## **HOW TO CHECK IN FOR YOUR TELEHEALTH VISIT**

**1)** Use a computer or device with camera/microphone

Use a computer or device with camera/microphone

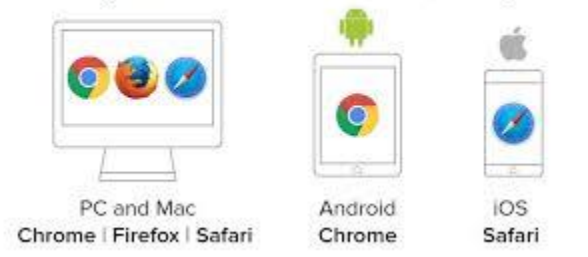

**2)** Type gilbertcenter.net into your web browser

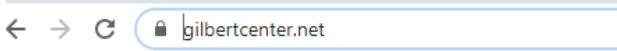

**3)** Scroll to the section " Individual Telemedicine Waiting Rooms" and select Start a telemedicine call with hyperlink for the provider your Telehealth appointment has been scheduled with:

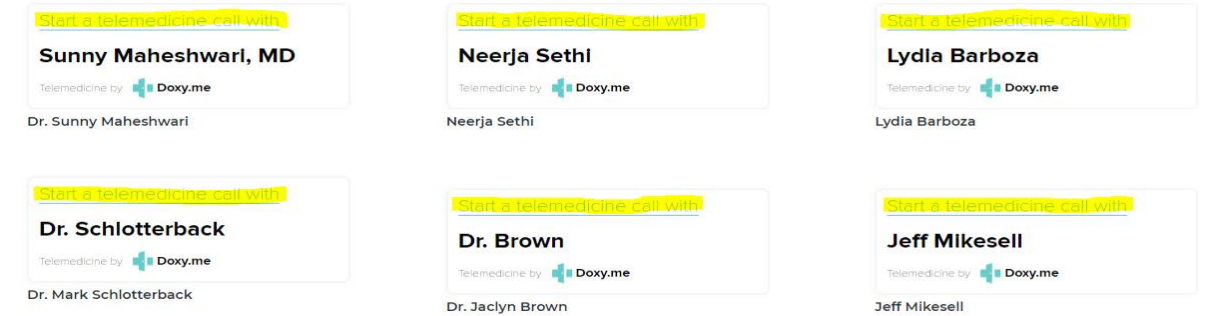

**4)** Allow your browser to use your webcam and microphone. Type your name and click check in:

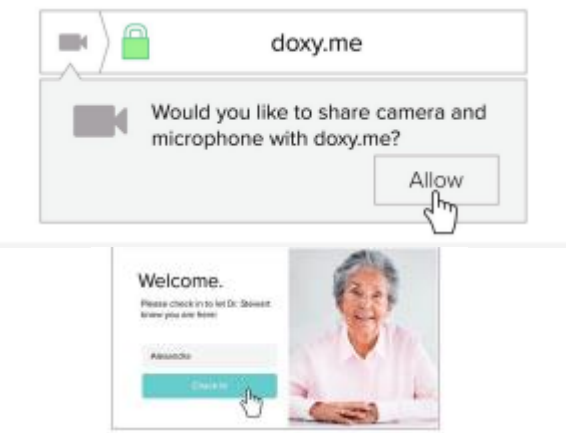

Your provider will arrive shortly.